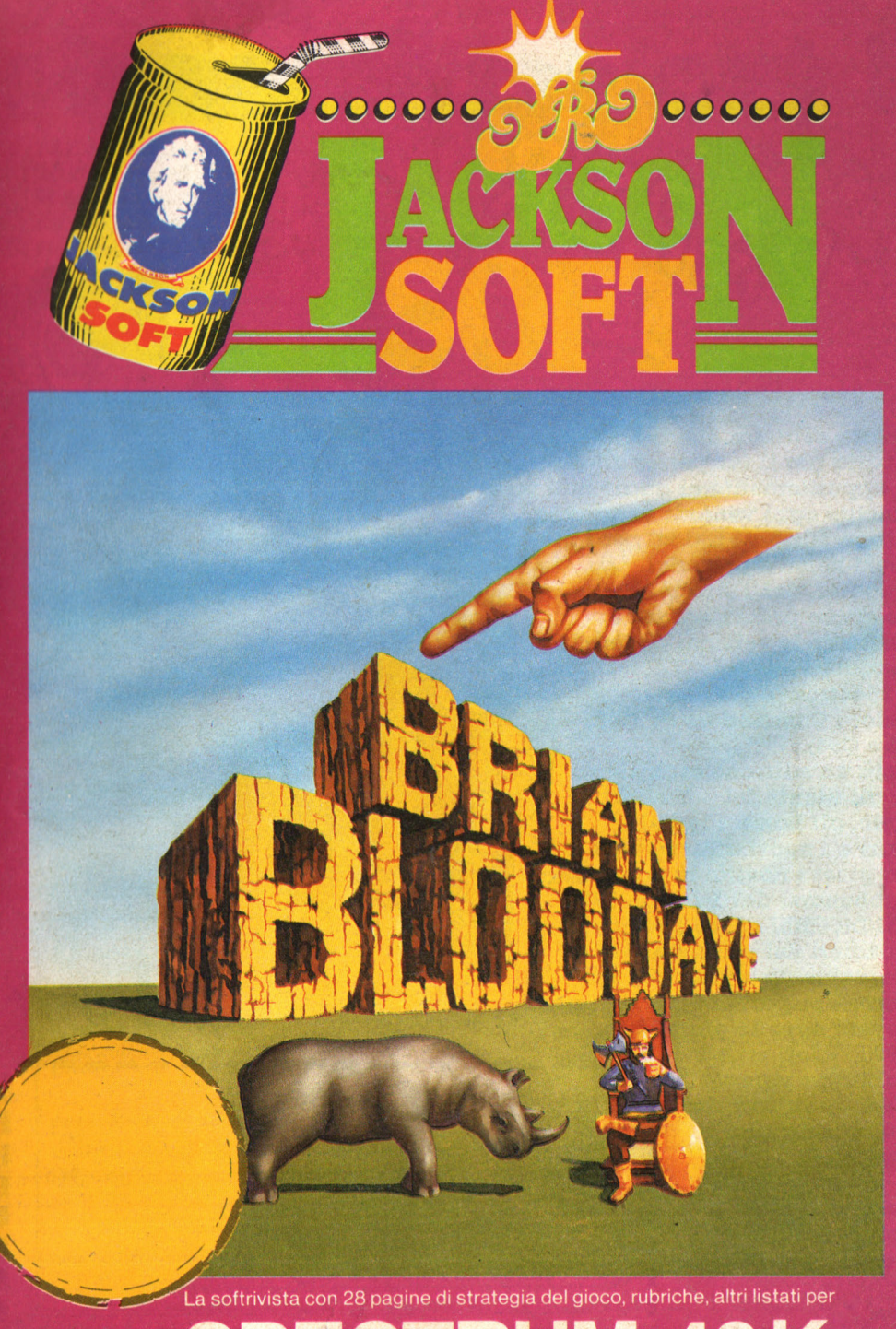

**SPECTRUM 48K** 

# Il tuo settimanale

Il primo settimanale di software su carta per il tuo personal computer. Un appuntamento al quale non puoi mancare ogni venerdì in edicola. Nato in edizione unica, per i più diffusi home e personal computer, dal 1 Aprile, allo stesso prezzo, saranno in edicola le versioni dedicate ai prodotti Sinclair (ZX81. ZX Spectrum e QL) e ai prodotti Commodore (VIC20,  $\pi$  20 C16 e C64).

In più un'edizione esclusiva per gli utenti dei personal Apple, gli home computer Texas e i nuovissimi sistemi MSX. **Una grossa novità: la possibilità** di abbonarsi dal 1 Aprile 1985 al 31 Dicembre 1985 per ricevere 38 numeri del settimanale comodamente a casa con un notevole risparmio. Chi si abbona riceverà ogni 15 giorni 2 numeri di PAPERSoft

 $A$ bhonon

in anticipo rispetto all'uscita in edicola. Non perdere questa occasionel

**Compila subito** il coupon qui riportato e spediscilo a: **J.soft V.le Restelli. 5 20124 MILANO** 

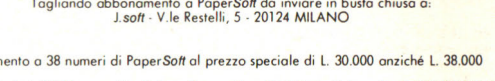

 $m$ d- $20$ 

 $645$ 

 $6645$ 

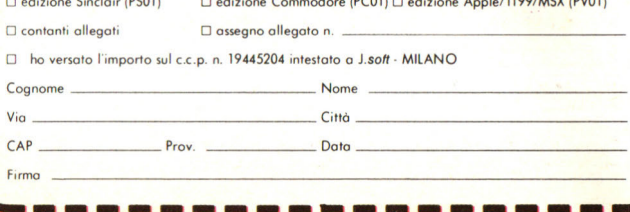

#### **In diretta dalla HIT PABADB inglese**

Ogni mese in edicola una cassetta con un videogame **originale,** direttamente dall'Inghilterra, scelto tra quelli che si trovano in vetta alle classifiche.

Insieme al programma una recensione accurata ed approfondita con i consigli di un superesperto per diventare dei campioni. Ma oltre al gioco, una serie di listati da battere direttamente sul vostro Spectrum e poi notizie dal mondo dei computer e la posta dei lettori.

Questo *è* Jackson Soft oro: una pubblicazione unica perché ogni programma *è* il meglio che si può trovare sul mercato, perché le recensioni sono vere e proprie guide al gioco, fatte dagli esperti della prestigiosa rivista Videogiochi, perché i listati sono autentici.

> **Q GRUPPO EDITORIALE JACKSON s.r.l.**

**DIREZIONE, REDAZIONI E AMMINISTRAZIONE** 

Via Rosellini. 12 - 20124 Milano · Telefoni: 68.03.68 - 68.00.54 68.80.951-2-3-4-5 Telex 333436 GEJ IT SEDE LEGALE: Via G. Pozzone, 55 - 20121 Milano

**DIRETIORE RESPONSABILE: Giampietro Zanga** 

# **SOMMARIO**

**5 POSTA** 

# **6 NOTIZIE**

# **12 BRIAN BLOODAXE**

# **21 CARATTERI GRAFICI**

# **29 SPECTRUM PARLANTE ( 48K)**

**COORDINAMENTO EDITORIALE:**  Studio Vit.

**GRAFICA E IMPAGINAZIONE:**  Angela Cataldi

**FOTOCOMPOSIZIONE:**  Graphotek Via Astesani, 16 - Milano Tel. 64.80.397

**STAMPA: Grafika 78 - Pioltello - Mi** 

**AUTORIZZAZIONE ALLA PUBBLICAZIONE:**  Trib. di Milano n. 60 dell '11 -2-1985

#### **PUBBLICITÀ**

**Concessionario per l'Italia**  e l'Estero J.Advertising s.r.l. V.le Restelli, 5 20124 MILANO Tel. (02) 68.82.895-68.80.606-68.87.233 Tlx 316213 REINA I **Concessionario esclusivo per la**  DIFFUSIONE in Italia e Estero: SODIP - Via Zuretti, 25 20125 MILANO **Spedizione in abbonamento**  postale Gruppo II/70 Prezzo della rivista L. 10.000 Numero arretrati L. 20.000

© TUTII I DIRITII DI RIPRODUZIONE O TRADUZIONE DEGLI ARTICOLI E DEI . PROGRAMMI PUBBLICATI SONO **RISERVATI** 

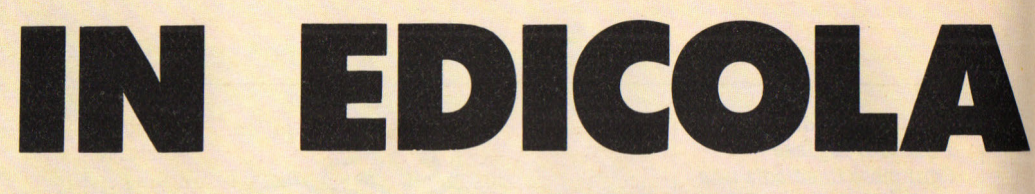

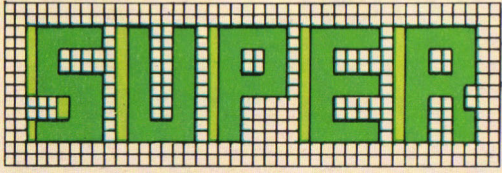

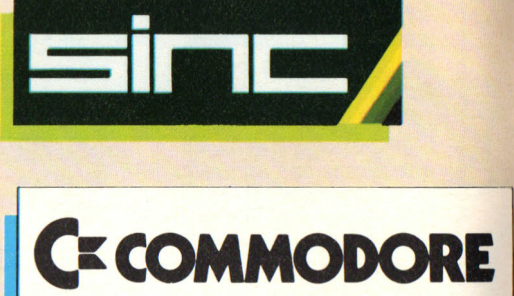

**CE COMMODO** 

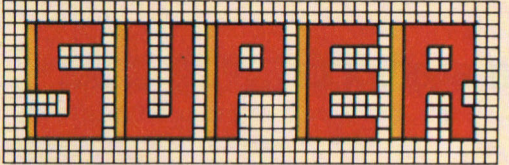

N°3

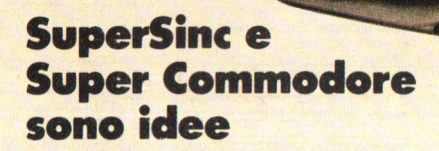

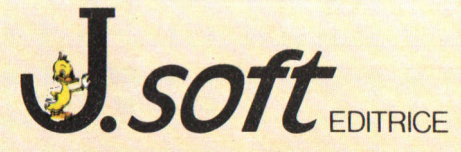

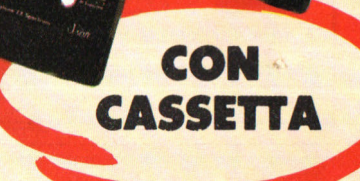

# **.--------POSTA ------\_\_\_\_\_\_,**

# **Microdrive**

Cosa ne pensate dei microdrive messi a punto dal geniale sir Steve? Secondo me sono ottimi, piccoli e neanche troppo costosi. Insomma l'ideale per il computing domestico. Quello che invece non mi sembra troppo azzeccata è la tastiera dello Spectrum. Esistono in commercio in Italia vere tastiere da sostituire a quella originale?

#### **Marco Bambini, B.oma**

In linea teorica il particolare sistema di memoria di massa ideato da Sinclair sembra davvero, come dici tu, geniale. Un compromesso felice tra economia, prestazioni e compattezza. Ci sono però due cose che non ci convincono. Innanzitutto il prezzo attorno alle 20.000 lire, mentre un floppy disk sta ampiamente sotto le 10.000. In secondo luogo la affidabilità del sistema, scarsa perché troppo dipendente da possibili errori di manovra. La nostra esperienza in questo campo non è delle più felici. Ci piacerebbe insomma che i microdrive fossero una delle possibilità offerte accanto a quella di collegamento con normali floppy e non l'unica. Discorso analogo in fondo anche per quanto riguarda la tastiera, comoda per le dimensioni ridottissime, ma scomodissima per scrivere, Al momento non esistono in Italia tastiere alternative, ma la stessa Sinclair ha prodotto una nuova versione del suo modello di punta, lo Spectrum <sup>+</sup> che adotta una comoda tastiera ed ha le medesime caratteristiche del modello da cui deriva.

# **Il Basic**

Posseggo uno Spectrum 48K ed ho un grosso problema: non riesco a programmare in Basic. Ho comprato libri, manuali, riviste, ma non sono riuscito a cavare un ragno dal buco. Vorrei tanto riuscire a realizzare un videogioco secondo i miei gusti, ma...

# **Carlo Matteini, Perugia**

Il Basic non è un linguaggio particolarmente difficile, anzi, tra quelli più in uso è uno tra i più facili. Non per niente il suo nome significa in inglese: linguaggio di programmazione per i principianti. Ma il problema non è tanto quello della difficoltà del linguaggio quanto piuttosto quello dell'obiettivo che ti sei posto. Programmare un videogioco non è semplice, anzi è difficilissimo. Conviene invece cominciare realizzando dei programmi molto semplici, poche righe necessarie per risolvere un piccolo determinato problema. Dopo queste, altre poche righe per risolvere un altro problema. Insisti e vedrai che nel giro di poco tempo anche tu riuscirai a realizzare programmini decenti e che funzionano. Poi passo dopo passo, forse arriverà il tuo primo videogioco.

# **Lo schermo**

Posseggo da poco tempo uno Spectrum 48K. Finora ho utilizzato un vecchio televisore in bianco e nero, ma vorrei dotarmi di uno schermo a colori. Meglio un TV color o un monitor?

#### **Marco Arturi, Milano**

La risoluzione non cambia se si usa un TV color o un monitor. Essa dipende interamente dalla gestione grafica del computer: 256 x 196 punti rimangono tali sia che si usi un televisore piuttosto che un monitor. La differenza tra i due apparecchi sta invece nella nitidezza.

Maggiore nel primo caso, minore nel secondo. Se dunque pensi di restare molto tempo davanti allo schermo ti conviene munirti di un buon monitor per non rovinarti la vista con immagini troppo traballanti.

## $-$ **NOTIZIE**

# **SPECTRUMROBOTICA**

**È componibile, si comanda con latastiera dello Spectrum,** è il **robot Robotix** 

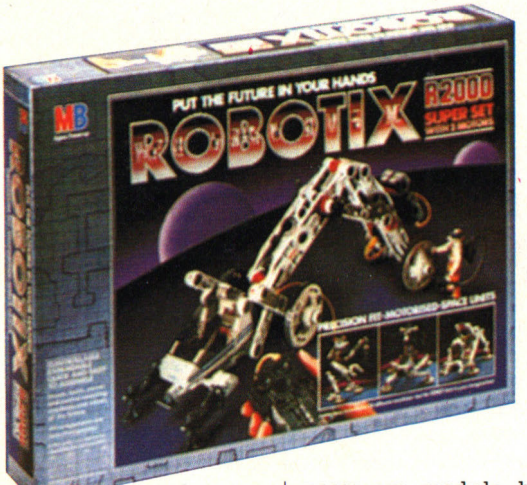

È un gioco di costruzioni, basato su una serie di elementi dinamici collegabili tra di loro attra-

verso un modulo base contenente un motore elettrico. Le possibilità di montaggio sono numerose e il risultato finale dipende dall'abilità del costruttore nell'organizzare il proprio robot personale. Centro fondamentale di tutta la struttura sono comunque i giunti motorizzati che consentono una infinita serie di combinazioni. Proprio per questo è possibile acquistare oltre alla confezione di base altre confezioni contenenti giunti e accessori quali cavi, spinotti ecc. La confezione di base costa 78.500 lire, le espansioni costano invece 46.000 lire. La cosa più interessante però è la possibilità, disponibile entre breve tempo, di una interfaccia per il collegamento con lo Spectrum. Si potranno così programmare movimenti semplicemente grazie alle istruzioni Basic del computer. La commercializzazione dell'interfaccia è prevista prima della fine dell'anno.

# **COMP-RISATE**

**La sai quella del computer che raccontava barzellette?** 

Potrebbe cominciare così un programma per Spectrum disponibile su cassetta e microdrive realizzato dalla Computerworld Software che raccoglie più di 500 barzellette e freddure sul computer.

"The World's first computer joke book" è il primo libro (anche se si tratta in realtà di un programma e non di un vero e proprio libro) al mondo di barzellette sul computer e con il computer. Il programma funziona in quattro modi: le barzellette possono scorrere tutte e cinquecento in sequenza, possono apparire a casaccio, possono apparire a casaccio ma dando all'operatore l'opportunità di indovinare la battuta finale e infine possono essere richiamate con un numero. Non manca naturalmente una sezione un pò mimetizzata di barzellette "osè".

# **NOTIZIE**

#### **GLI ATTREZZI DELLO SPECTRUM**

Un libro, per imparare a sfruttare fino in fondo le capacità del vostro Spec $t$ rum

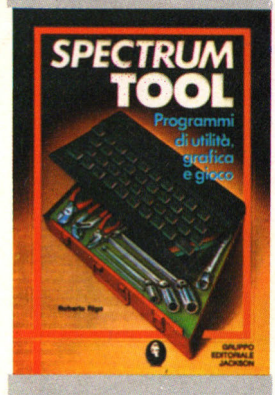

Roberto Rigo ha raccolto una serie enorme di programmi misti di Basic e linguaggio macchina per favorire l'apprendimento del 1 m e nello stesso tempo creare routine di grande utilità. In alcuni casi si sfruttano anche routine proprie del sistema operativo per cercare di integrare i tool autocostruiti. Rigo, l'autore, sostiene infatti che non è possibile sfruttare fino in fondo il proprio computer se non si possiede una conoscenza almeno parziale del suo microprocessore.

**Spectrum tool** di Roberto Rigo Gruppo Editoriale Jackson L. 15.000

# **LA FIERA DEI COMPUTER**

Alla Fiera di Milano, un padiglione tutto per i computer.

Computer show è il nome del padiglione che alla Fiera di Milano tra il 19 e il 25 aprile ospiterà una ampia rassegna dedicata al mondo dell'home computing. Computer, software educativo, didattico, videogiochi e tutte le

ultime novità del settore saranno esposti per la prima volta in uno spazio completamente auto $nom<sub>0</sub>$ 

> la mostra per: l'hobby la didattica i videogiochi

# NOTIZIE --- ------~

# **IL COMPUTING BRITANNICO STA BENE**

**Qualche fallimento tra i piccoli, ma ottima salute nell'84 per i due grandi inglesi dell'home computing** 

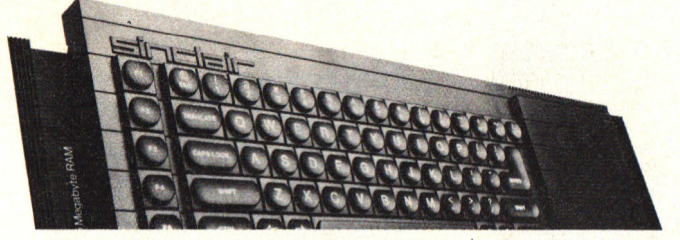

Il 1984 ha visto fallire parecchie piccole e medie compagnie inglesi come<br>la Drago, e la Newbrain, ma è stata invece un'ottima annata per le due grandi del Regno unito:

La Acorn ha il primato nel volume di vendite, 93 milioni di sterline con

profitti di 4,4 milioni, mentre Sinclair batte tutti per quanto riguarda il record dei profitti:<br>7,8 milioni su un fatturato di 77,7 milioni di sterline. Per entrambe le aziende però, 1'84 ha presentato accanto alle rose anche qualche spina. Per Sinclair più che di una spina si tratta di una fe-<br>rita ed è rappresentata dal QL finalmente ora<br>giunto a maturazione. Per la Acorn invece il passo falso è stato l'ingresso nel mercato americano dove, a fronte di grossi investimenti di<br>denaro, ci sono stati ricavi inferiori al previsto.

# **RADIOSOFTW ARE**

**Su Raitre il software per Spectrum** 

Va in onda il venerdì alle 15,30 e la domenica alle 14. Sperimentata già l'anno scorso, Radiosoftware trasmette in ogni puntata software via radio per lo Spectrum 48K e per altri computer. Condotta da Pasquale Santoli e Roberto Mastroianni, Radiosoftware trasmette giochi, utilities, gestionali e insomma tutto quanto fa software, indicando all'inizio della trasmissione le modalità per la registrazione del programma. Strumenti necessari: una radio e un registratore a cassette. Oltre alla rassegna di programmi scelti dai conduttori, la trasmissione prevede anche uno spazio per il software inviato e prodotto dagli ascoltatori. Per entrare in contatto con i curatori della trasmissione occor- re telefonare dalle 10 alle 17 allo:

06/36865674, 36864771, 36864937.

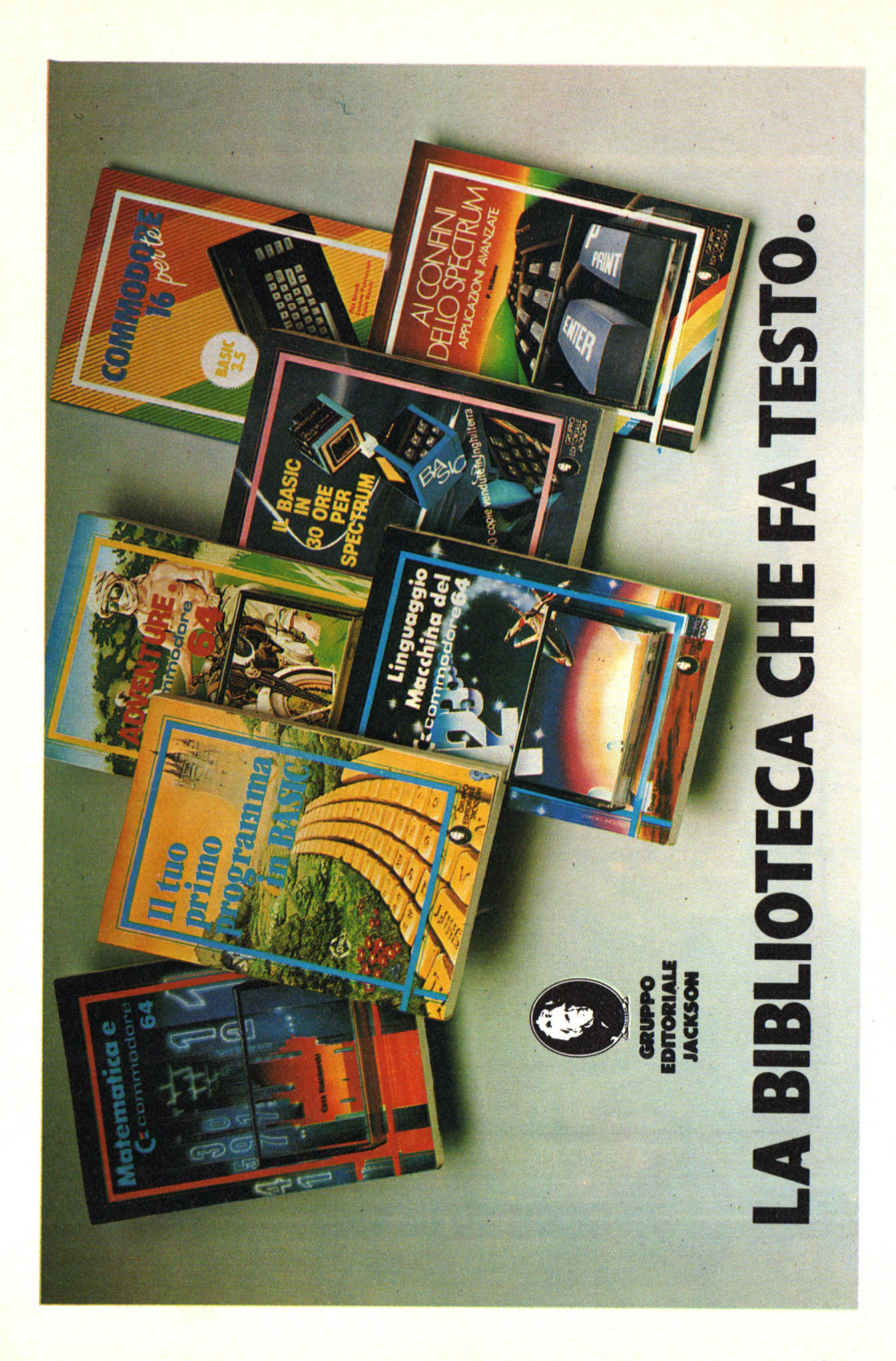

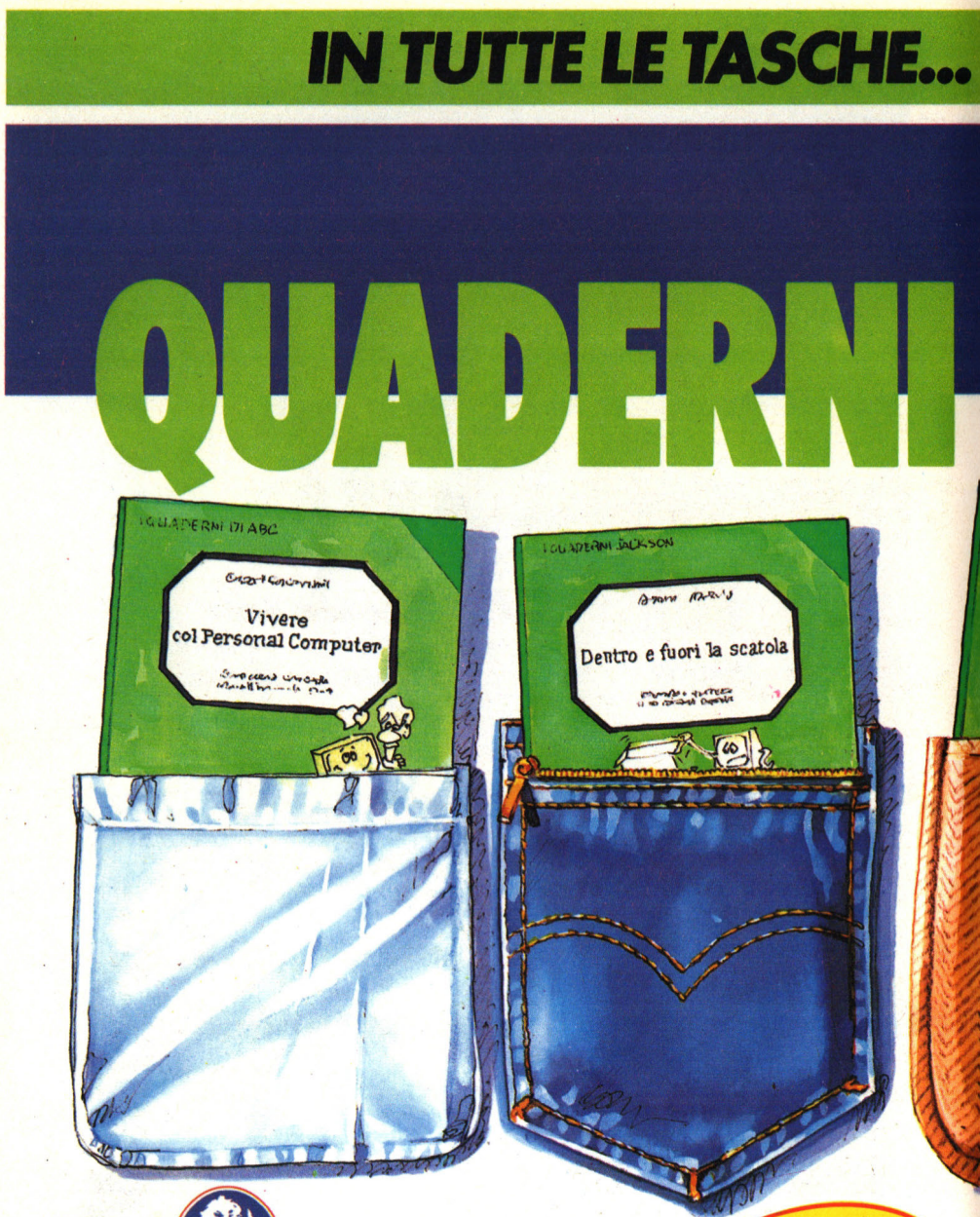

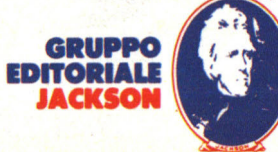

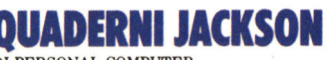

DI PERSONAL COMPUTER la "Biblioteca" firmata dagli esperti<br>Gruppo Editoriale Jackson

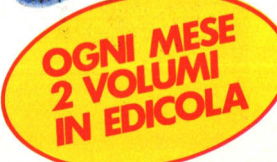

# **PER TUTTE LE TASCHE**

# **ERSONAL COMPUTER**

**ROOM & FROM** Vivere

col Personal Computer

works cruss

L'informatica di base in una Collana di volumi monografici indirizzati a:

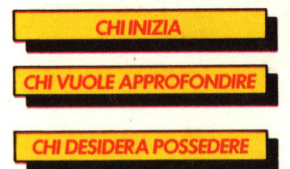

l'esplorazione affascinante e avventurosa del mondo dei Personal.

particolari tematiche di programmazione, di linguaggio. di hardware.

tutto quel che c'è da sapere sull'informatica, le sue applicazioni, le sue prospettive.

# **SONO DISPONIBILI**

٥

· VIVERE COL PERSONAL **COMPUTER** 

· DENTRO E FUORI LA **SCATOLA** 

OGNI MESE<br>IN EDICOLA 2 VOLUMI<br>2 A SOLE LIRE **CIASCUNO** 

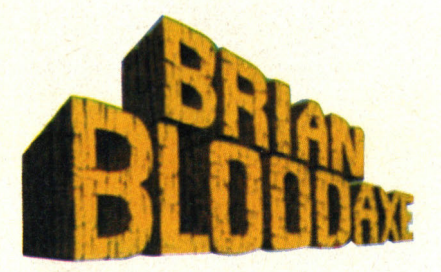

**Un guerriero vichingo improvvisamente precipitato nel pieno del 20° secolo scorazza in lungo e in largo per il territorio inglese nel tentativo di conquistare gioielli e trono della corona britannica. Un platform-game pieno di imprevisti, di situazioni bizzarre e di soluzioni altrettanto inconsuete.** 

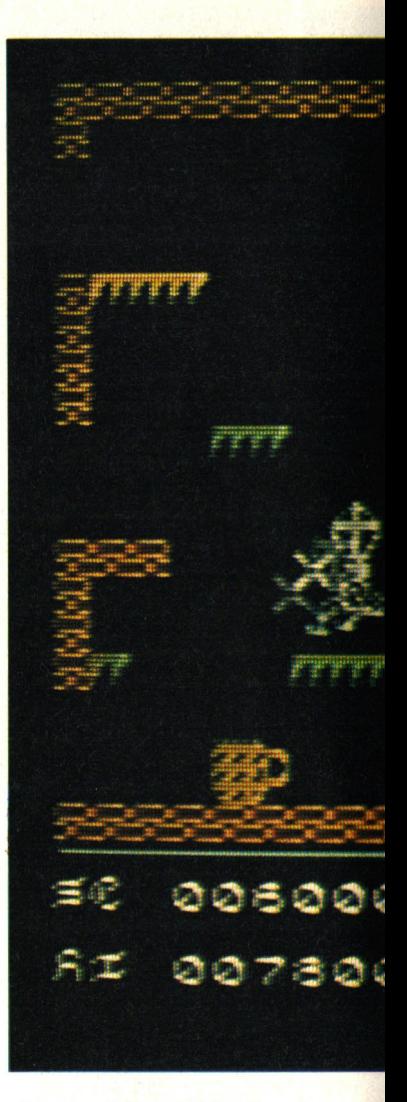

Protagonista di questa avventura è Brian "Ascia insanguinata", un guercolo che senza avere il ti-<br>more di apparire anacro-<br>nistico, tenta di riconquistare i gioielli della Corona e di sedersi sul trono britannico. Un'impresa non facile, perché se un tempo quelle terre erano inesplorate e di requista, ora bisogna fare i conti oltre che con le antiche difficolta come il mostro di Loch Ness, an-

che con imprevisti più attuali come la Porsche o la bomba H.

### **Il gioco**

Riuscire a raggiungere l'obiettivo è una fatica immane che molto probabilmente non ha prezzo.

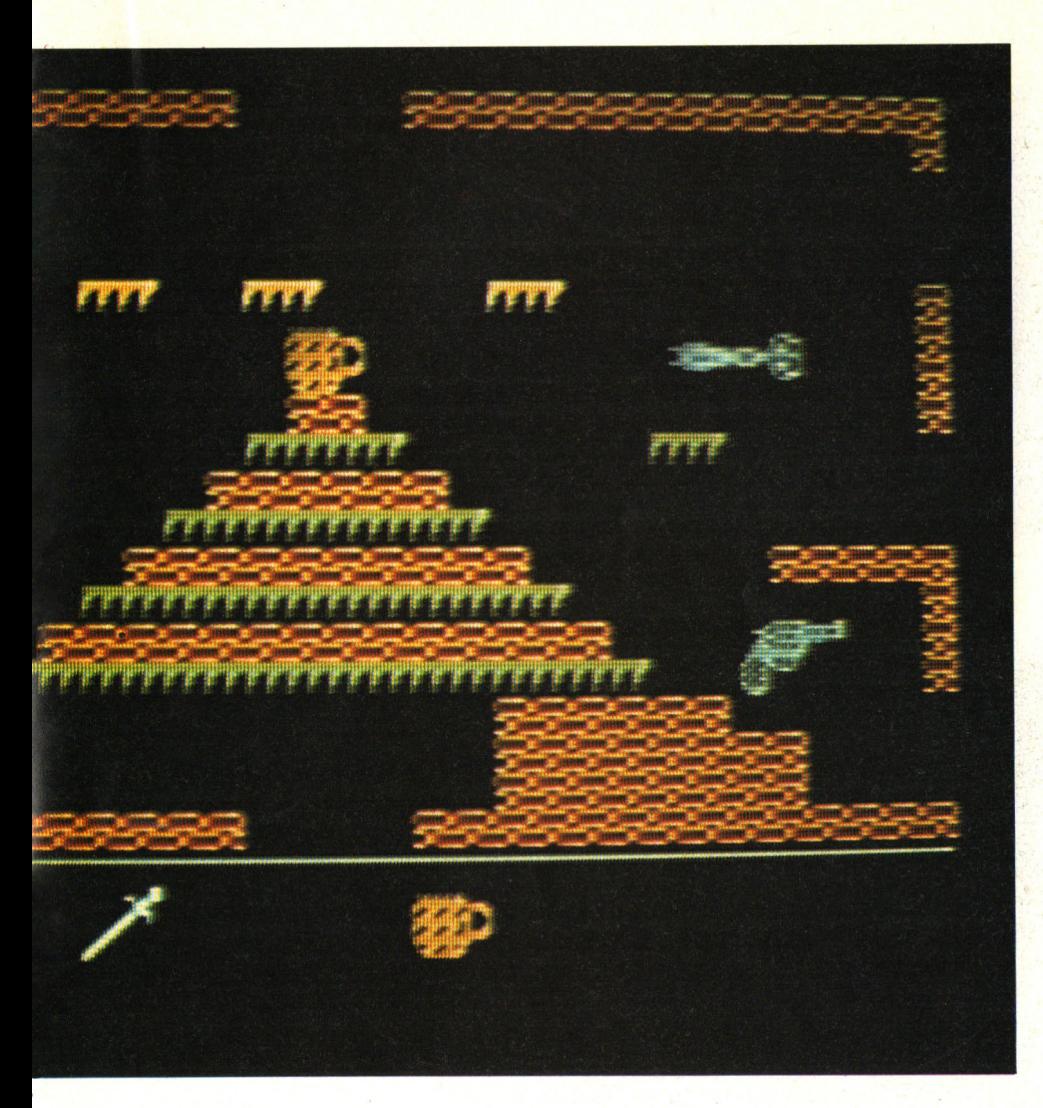

Comunque in Inghilterra la casa produttrice ha pensato di indire un concorso. Il primo che riuscirà a trovare i gioielli e raggiungere il trono, vincerà uno dei tre oggetti trasportati in quel momento.

Brian inizia l'avventura tra le mura di un suggestivo tempio a forma di elmo da vichingo e circondato dall'acqua. Stringe tra le mani la fida ascia e in testa calza il caratteristico elmo con tanto di corna.

Accompagna tutto il gioco una musica ispirata alla "Liberty beli march" di J. P. Sousa e conosciuta come il tema del film di Monty Python. A vostra disposizione avete 4 vite per gioco. Una finezza è data dal modo in cui

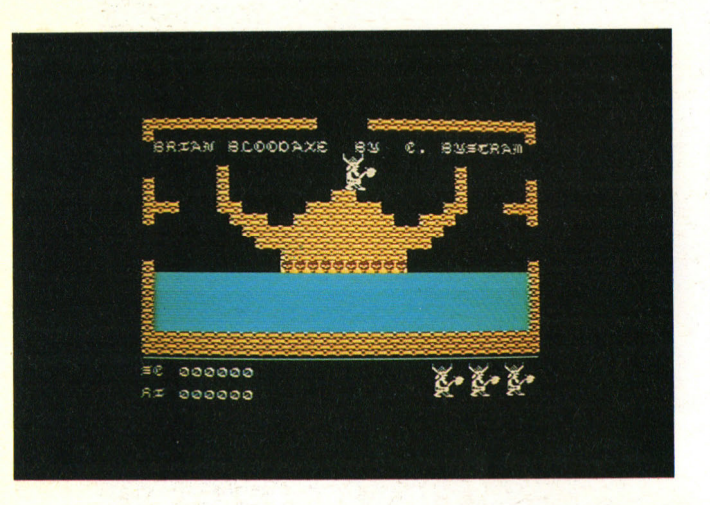

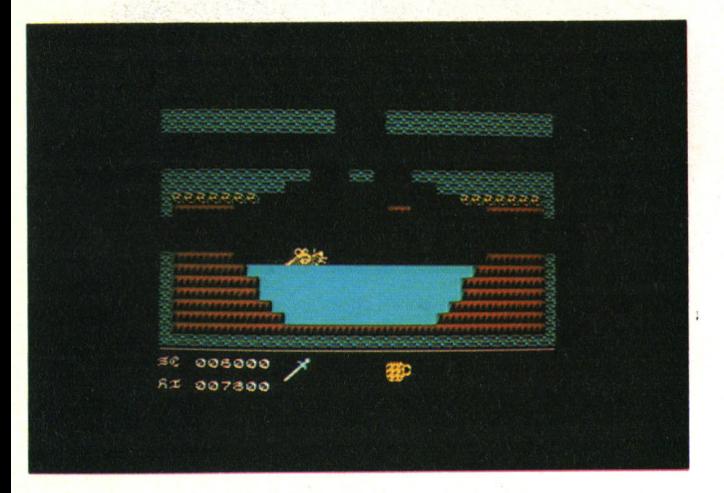

vi viene ricordato quanti vichinghi vi rimangono. Nella parte bassa dello schermo continuano a muoversi avanti ed indietro e pronti ad entrare in gioco dei replicanti di Brian.

Nel caso di fallimento dei vostri tentativi vi attende un vero e proprio castigo degli Dei. State tranquilli, anche in questo caso, se avete ottenuto il punteggio più alto non verrà dimenticato. Questo gioco appartiene a.l filone di Manie Minier e che è definito "Platform game" o "avventura dinamica" . Nonostante sia un tipo di gioco molto sfruttato per lo Spec<sup>t</sup>rum, molte sono le novità che lo rendono particolarmente originale.

In particolare Brian "Ascia-insanguinata" oltre alla possibilità di raccogliere, lasciare o usare l'enorme quantità di oggetti può usare dei modi assolutamente originali per attraversare i più di 100 schermi. Per esempio avete mai pensato di riuscire ad attraversare un lago saltellando sul pelo dell'acqua o sulla pinna di uno squalo? Oppure muovervi nel vuoto piantando le corna nel soffitto di legno?

Molti altri sono gli stratagemmi, mentre pochi sono i modi per esplorare i vari schermi. Infatti ogni oggetto ha una sua funzione e per riuscire ad aprire qualche porta o eliminare qualche nemico bisogna scoprirne l'uso. L'anatra per esempio vi può uccidere, ma potete anche usare il suo dorso per saltare in un altro schermo.

Molti "spectromani " avranno avuto problemi con il caricamento dei programmi e relativo "bug" nel computer. Non spaventatevi se dopo una musichetta il computer desse l'impressione "resettarsi". Charles Bystram, il programmatore del gioco, ha pensato di farvi un piccolo scherzo. Subito dopo l'allarmante episodio apparirà un suo messaggio per avvertirvi che state per iniziare una prova ad alto potenziale di squilibrio e scon- . sigliabile ai deboli di mente, e anche di cuore aggiungiamo noi.

## **Gli schermi**

Come detto gli schermi sono più di 100. All'inizio avete 3 possibili vie. Andando a sinistra vi trovate alle prese con una distesa d'acqua e uno squalo. A destra invece finite in una zona con diversi piani ed abitata da guerrieri minacciosi. In alto c'è la stanza del biliardo. Non fatevi prendere dal panico e ricordate che non sempre la situazione che sembra più difficile è la meno praticabile. Ogni schermo ha un divertente riferimento con qualche città o luogo della Gran Bretagna. Vi accadrà di trovare anche un accampamento di pacifisti oppure una miniera. Stranezze della vita!

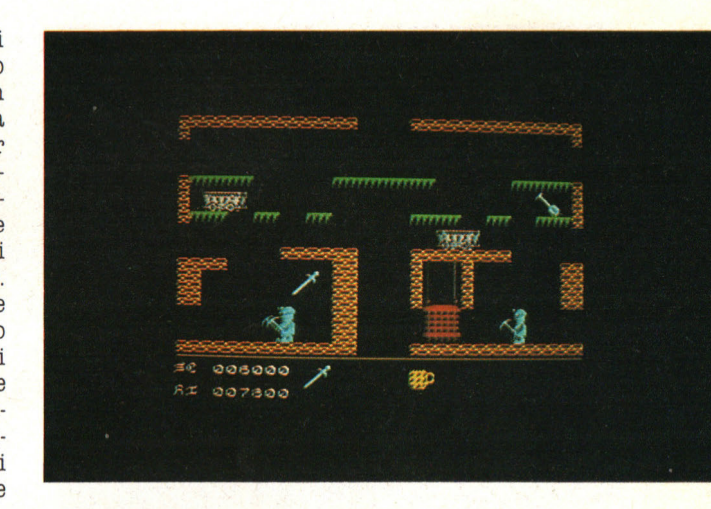

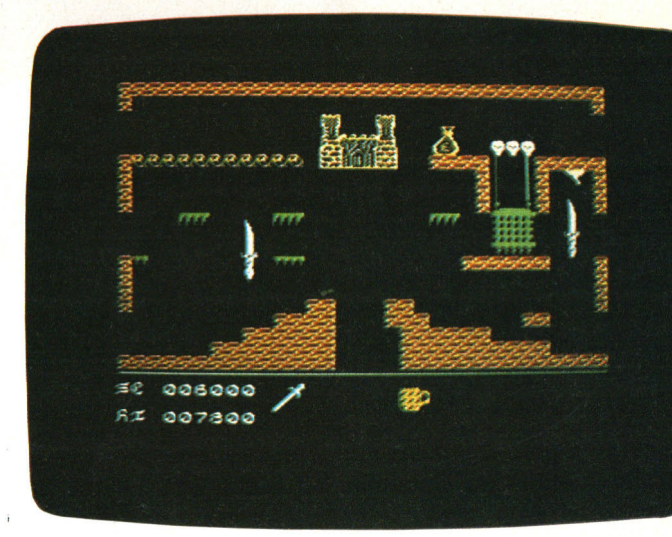

# **Gli oggetti**

Molti sono gli oggetti sparsi per tutto il gioco. Potete trasportarne però solo tre alla volta. Raccogliete quelli che servono al momento giusto e poi abbandonateli.

Per esempio, la birra serve per aumentare l'energia che viene riportata

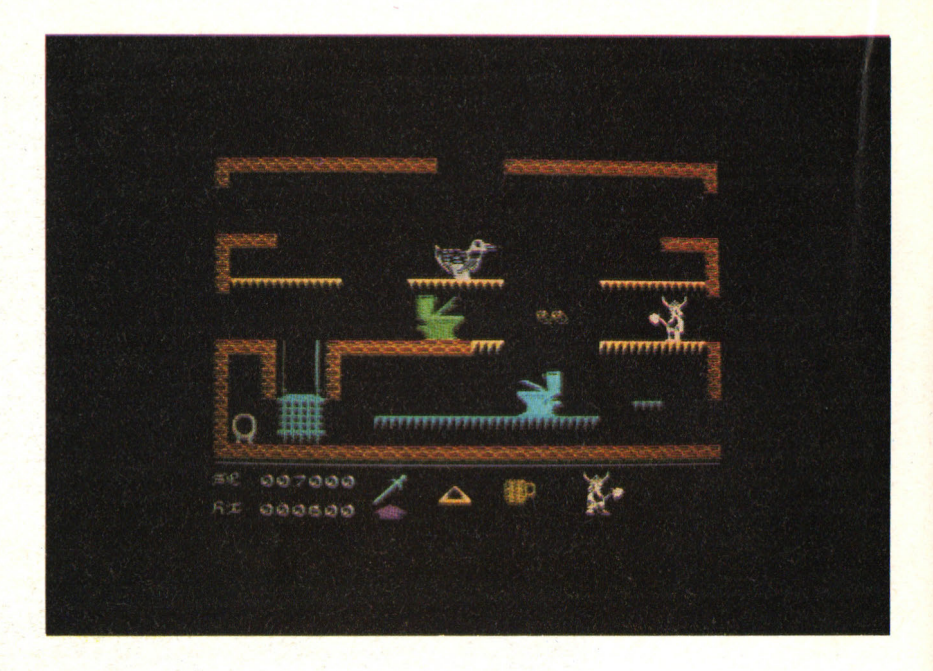

da una sottile barra in basso. Oppure le chiavi colorate vi aiuteranno ad aprire i cancelli del loro stesso colore. Alcuni oggetti possono essere usati premendo Q W od E sulla tastiera a seconda della loro posizione sullo schermo. Gli oggetti, assieme ai personaggi determinano anche il punteggio. Quest'ultimi sono pericolosi e vi possono uccidere o far diminuire l'energia. Sono più di 300 le armi, oggetti, nemici e sorprese.

Per esempio potete trovare: AEROPLANI, BARILI, CASTELLI, MINIERE, AUTOMOBILI, VESCOVI, NETTUNO, ROBIN HOOD, SOLDATI TURCHI, CHIA-VI, LA MANO DI DIO, AN-GELI, W.C. e molti altri oggetti inconsueti.

#### **I comandi**

Il gioco prevede l'uso di tastiera o di joystick. Nel primo caso questi sono i controlli:

Sinistra-CAPS-SHIFT Destra-2 Salto-C Raccogliere/lasciare-V/ SPACE BAR

Sparo/uso-X Suono on/off-T Stop gioco-ENTER+H Uso oggetti-Q W E<br>Il joystick invece determina i seguenti movimenti:

Sinistra-leva a sinistra Destra-leva a destra Salto-leva in avanti Fuoco/uso-leva indietro raccogli ere/lasciarepulsante di sparo

Per iniziare il gioco, premere ENTER se usate tastiera, cursor joystick o Kempston joystick. Se avete la Sinclair Inter-

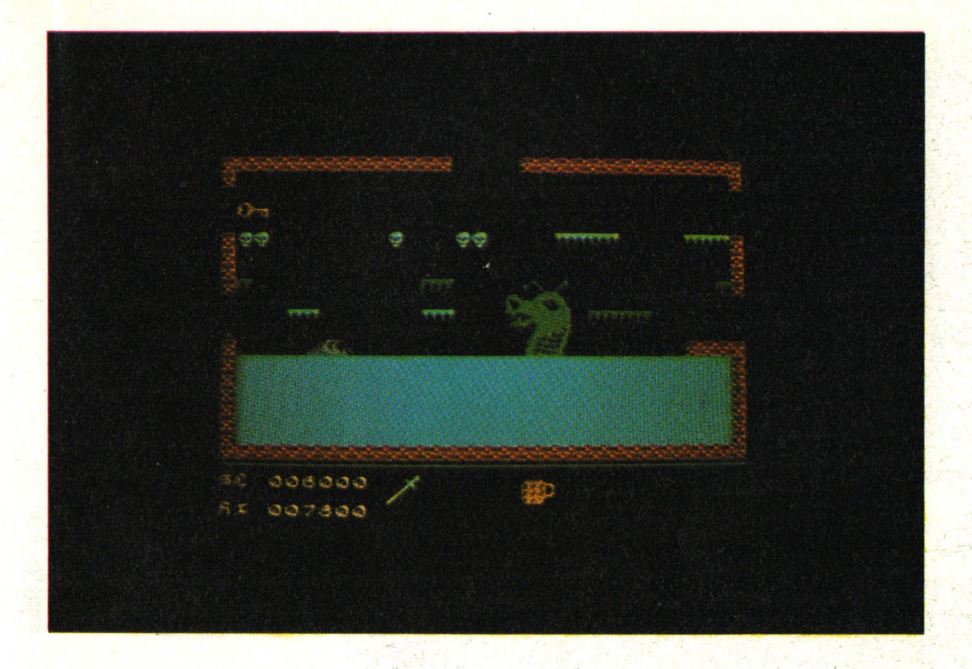

face II dovete premere "S". Se aspettate un pò prima di premere un tasto il computer vi offrirà una rapida carrellata degli schermi.

# **Qualche consiglio**

Fondamentale è avere familiarità con gli oggetti. Per esempio, le chiavi colorate non sono moltissime e sono in punti strategici del gioco. Dove prenderle, dove lasciarle dovrà tenere conto della successione delle porte. Quest'ultime una volta aperte non si chiudono più.

Se vedete una piccola leva sul soffitto provate a toccarla. Vi sarà di grande aiuto per fermare i movimenti avversari. L'abilità di scavare attraverso le piattaforme può essere l'unica via di accesso ad alcuni schermi. Fate attenzione che vi può capitare, scelto un passaggio, di non poter tornare indietro. Questo accade per esempio proprio nel primo schermo. Scelta una via non potete avere ripensamenti.

Non perdete mai d'occhio la barra d'energia. Quando avete contatti troppo prolungati con qualche oggetto essa scenderà vertiginosamente. Questo succede soprattutto quanto tentate di attraversare l'acqua. Fate in modo di toccarla il meno possibile magari usando la pinna dello squalo.

Una fronte illimitata di energia \_è la birra. Mai come in questo caso seguite ad occhi chiusi il consiglio di Renzo Arbore e, oltre a meditare, tenetevela sempre con voi perché non si esaurisce mai.

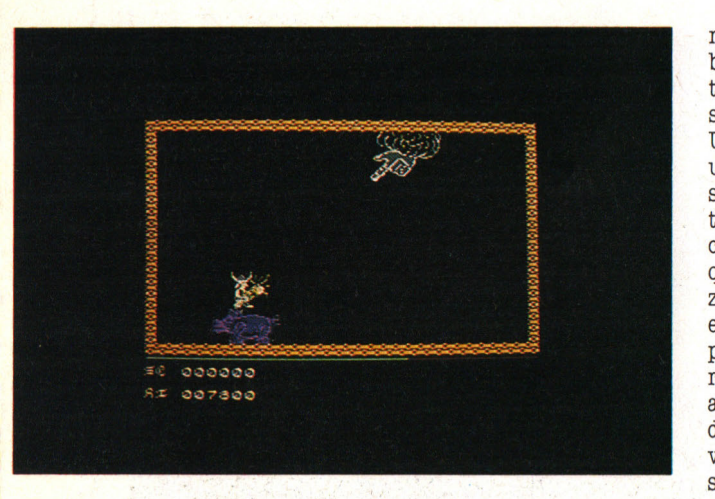

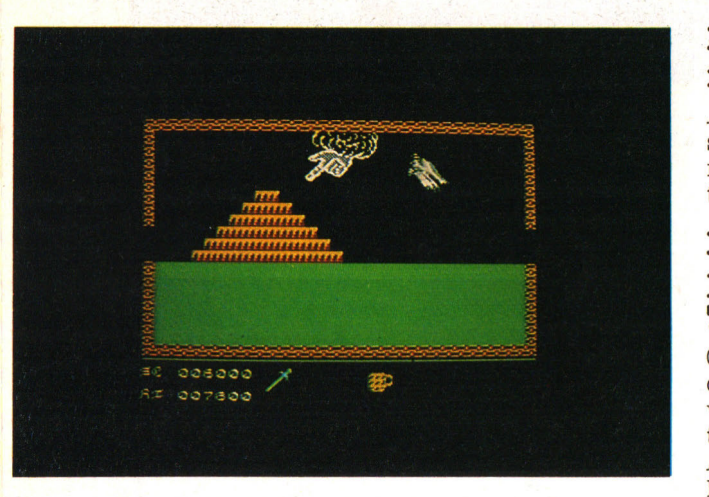

Non dimenticate che il vostro elmo è un'arma micidiale. Se le sue corna toccano un nemico lo eliminerete guadagnando anche dei punti. Molte volte certi schermi vi possono riservare delle sorprese che magari in una precedente gara non avevate trovato. Provate a ripensare cosa avevate fatto, quale oggetto avevate preso e risolverete il mistero.

Non dimenticate che i ne-

mici possono essere gab-<br>bati. Basta evitare contatti diretti e usare ... testa e piedi.

Un altro modo per fare una brutta fine è lasciarsi nel vuoto da più di metà schermo. State certi che vi schianterete. In qualche caso di emergenza, un oggetto vi potrà essere utile anche come piedistallo per riuscire a raggiungere piani troppo alti, per fermare l'arrivo di minacciosi tori o salvarvi da cadute pericolose. In quest'ultimo caso molto utili sono anche le teste di qualche nemico.

# **Istruzione per il caricamento**

Assicuratevi che il nastro sia completamente riavvolto *e* quindi battete:

## Load "" e **premete EN-TER**

Questo gioco he, un caricamento due volte più veloce grazie al sistema

Assicuratevi sempre che le testine del vostro registratore siano pulite, smagnetizzate ed allineate. Inoltre non dimenticate di controllare che la velocità del registratore sia regolare. Con questi accorgimenti non avrete problemi nel caricare il vostro gioco.

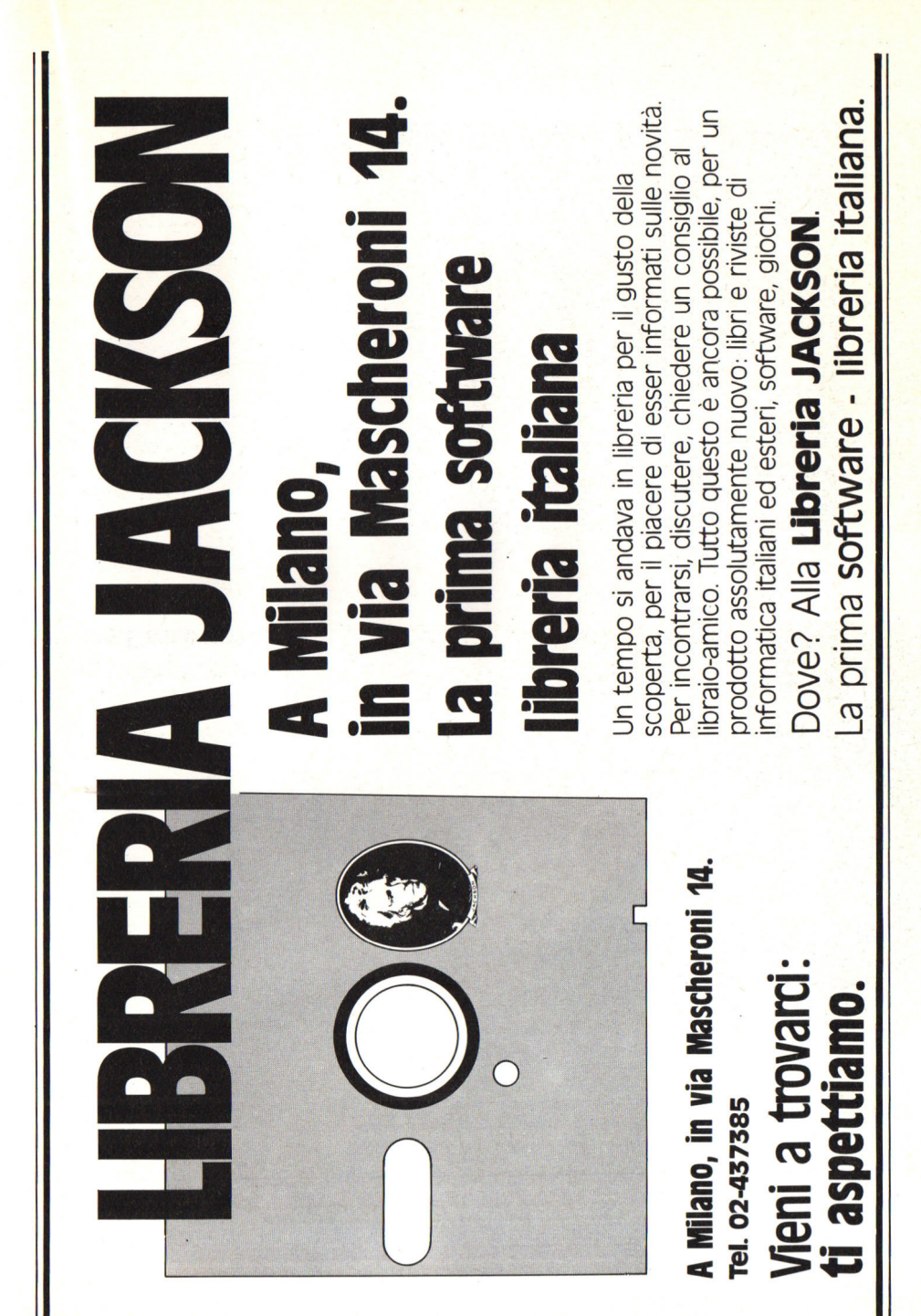

# Guida all'input dei programmi sullo ZX Spectrum

 $\mathsf{C}$ 

 $\overline{5}$ 

Le "parole" comprese tra parentesi graffe indicario i caratteri grafici predefiniti (G). Il tasto (nurrero seguente la G). Ia necessità di premere il tasto<br>Insieme a CAPS SHIFT (cventuale S precedente la G) e il numero di ripeti. zioni del tasto richieste (eventuale numero all'inizio della "parola"). I caratteri grafici definiti dal programma sono invece indicati da lettere maiu. scole (corrispondenti al tasto da usare) sottolineate

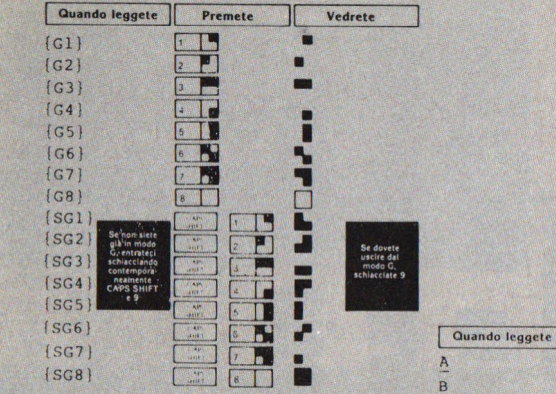

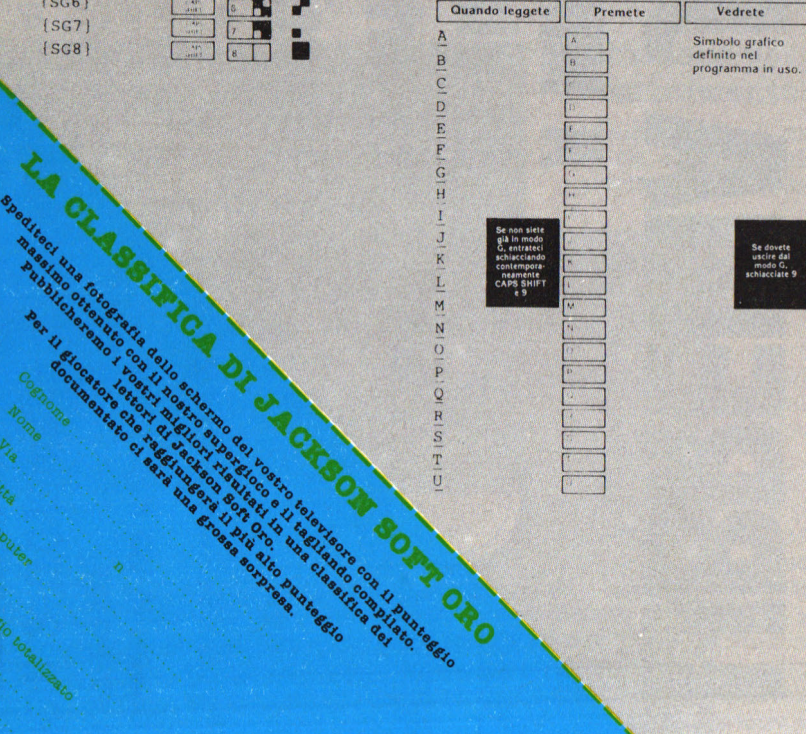

**Suari Lord School Section 2020** 

ENS Ottla

# **Caratteri grafici**

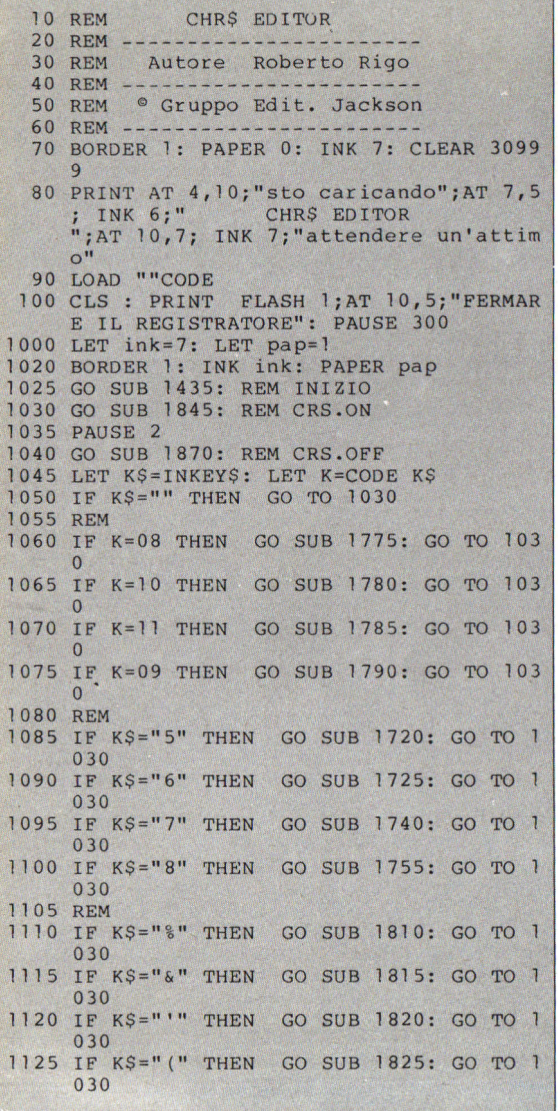

Chi vuole usare al meglio i caratteri grafici presenti sullo Spectrum, troverà senz'altro utilissimo questo programma. La prestazione più interessante di questo CHR\$

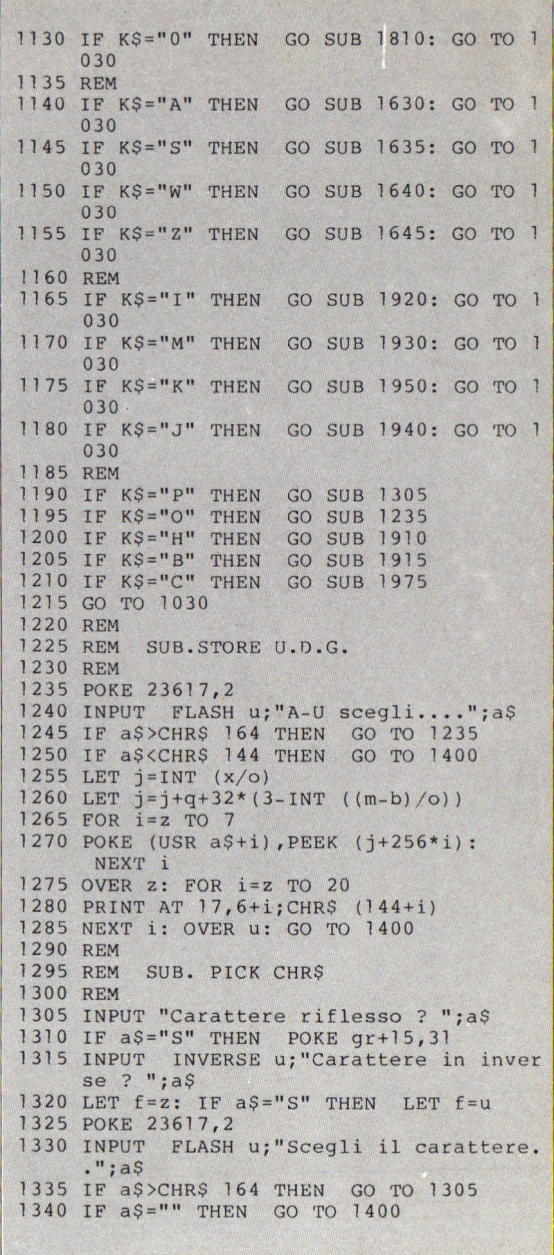

Editor rispetto ad altri, *e*  la possibilità di disegnare contemporaneamente fino a 16 caratteri definibili, di cui 8 sono presenti nella parte superiore dello schermo, e ciò permette di realizzare più facilmente le figure composte da più caratteri definiti.

I principali tasti di controllo del GHR\$ Editor, sono costituiti dai tasti di controllo cursore 5, 6,

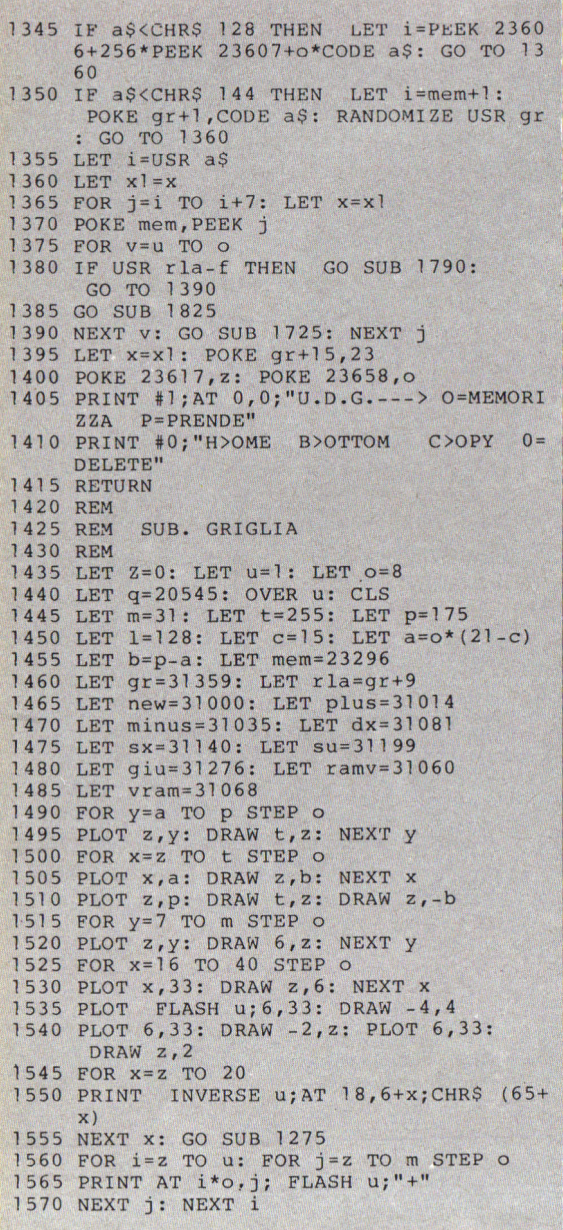

7 e 8 che permettono di disegnare (se premuti insieme al tasto CAPS SHIFT), di cancellare (se premuti insieme al tasto SYMBOL SHIFT) e di spostarsi per lo schermo (se premuti da soli). Premendo i tasti A, W, S, Z è possibile spostare nelle quattro direzioni l'intero disegno formato dai 16 caratteri definibili. Infine, premendo i tasti I, L, M, K si può spostare

il cursore di otto posizioni nelle quattro direzio-

nioni.

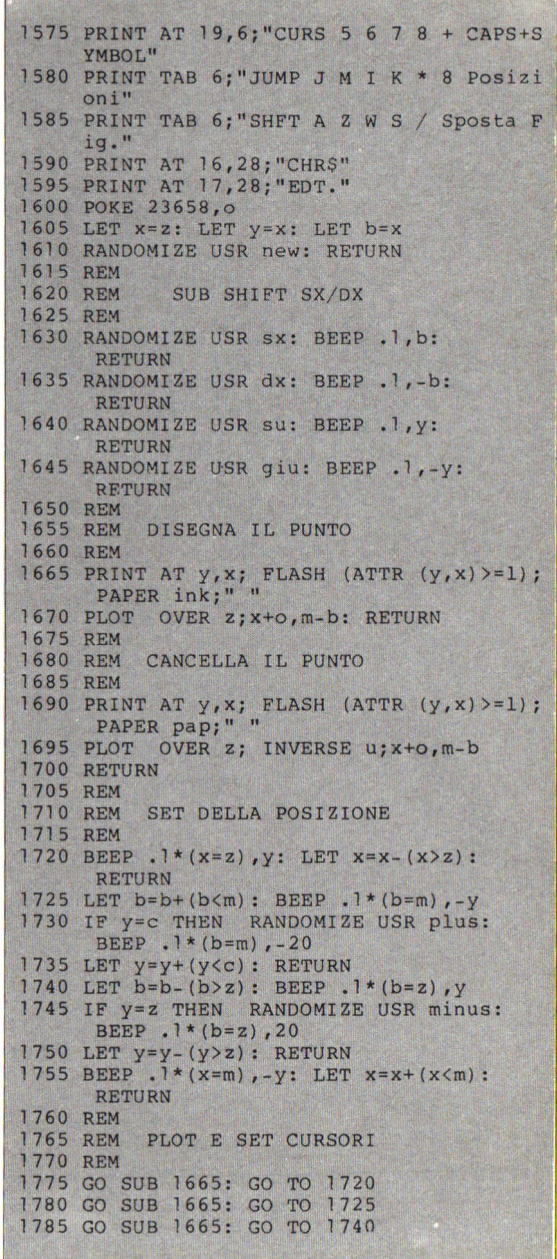

Anche se nella parte superiore dello schermo sono visibili ingranditi so-<br>lo 8 dei 16 caratteri definibili contemporaneamente, è possibile tenere

1790 GO SUB 1665: GO TO 1755 1795 REM 1800 REM DELETE E SET CURSORI **1805 REM** 1810 GO SUB 1690: GO TO 1720 1815 GO SUB 1690: GO TO 1725 1820 GO SUB 1690: GO TO 1740 1825 GO SUB 1690: GO TO 1755 1830 REM 1835 REM DISEGNA CURSORI 1840 REM 1845 PRINT AT Y, X; INK 9; FLASH (ATTR (Y,  $x) > = 1$ ; PAPER o;"+" 1850 PLOT x+o, m-b: RETURN 1855 REM 1860 REM CANCELLA CURSORI 1865 REM 1870 PRINT AT  $y$ , x; FLASH (ATTR  $(y, x)$ ) = 1); PAPER  $o; " +"$ 1875 PLOT INVERSE z; x+o, m-b 1880 RETURN 1885 REM 1890 REM SUB HOME / BOTTOM LEFT & RIGHT 1895 REM 1900 REM UP/DOWN 1905 REM 1910 LET  $x=z$ : FOR i=b TO u STEP -u: GO TO 1925 1915 LET x=z: FOR i=b TO m: GO TO 1935  $1920$  FOR  $i = u$  TO o 1925 GO SUB 1740: GO TO 1955  $1930$  FOR  $i = u$  TO  $o$ 1935 GO SUB 1725: GO TO 1955  $1940$  FOR  $i=u$  TO  $o$ 1945 GO SUB 1720: GO TO 1955 1950 FOR i=u TO o: GO SUB 1755 1955 NEXT i: BEEP . 1,-y: RETURN 1960 REM 1965 REM **SUB COPY** 1970 REM 1975 INPUT FLASH U; "COPY ?"; a\$ 1980 GO SUB 1400 1985 IF  $a\frac{S}{2}$  "S" THEN **RETURN** 1990 RANDOMIZE USR vram 1995 LET set=o\*ink+ink 2000 LET del=o\*pap+ink 2005 FOR  $i=z$  TO  $c$ : FOR  $j=z$  TO m 2010 LET at=ATTR  $(i, j)$ 2015 IF at=set OR at=set+1 THEN PRINT AT i, j; BRIGHT u; "{SG8}" 2020 NEXT j: NEXT i: BEEP . 1, Y 2025 REM 2030 COPY

sotto controllo l'intera situazione tramite il riquadro in basso a sinistra che mostra i 16 caratteri a grandezza naturale.

Oltre ai comandi già descritti vi sono degli altri comandi che permettono di portare il cursore nella posizione in alto a sinistra (tasto H), di portare il cursore nella posizione in basso a sinistra (tasto B), di cancellare il primo pixel alla sinistra del

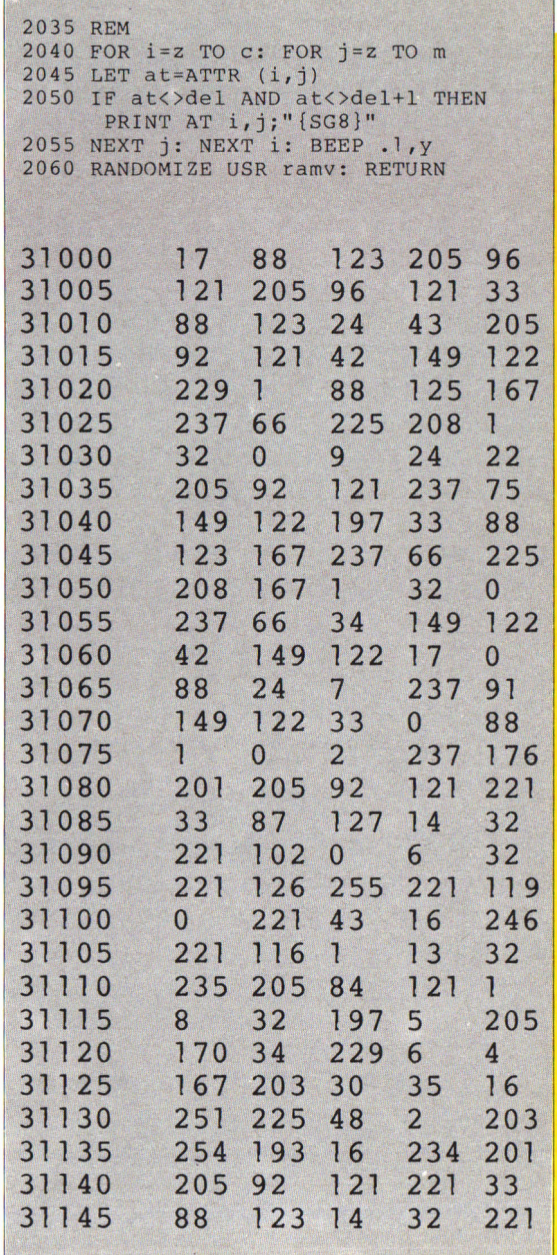

*cursore (tasto O), di otte- nere una copia su carta di quanto presente sullo schermo (tasto C) se al computer è collegata la stampante, di assegnare il carattere definito sul quale è presente il curso- re ad uno dei 21 caratteri grafici definibili (tasto* 

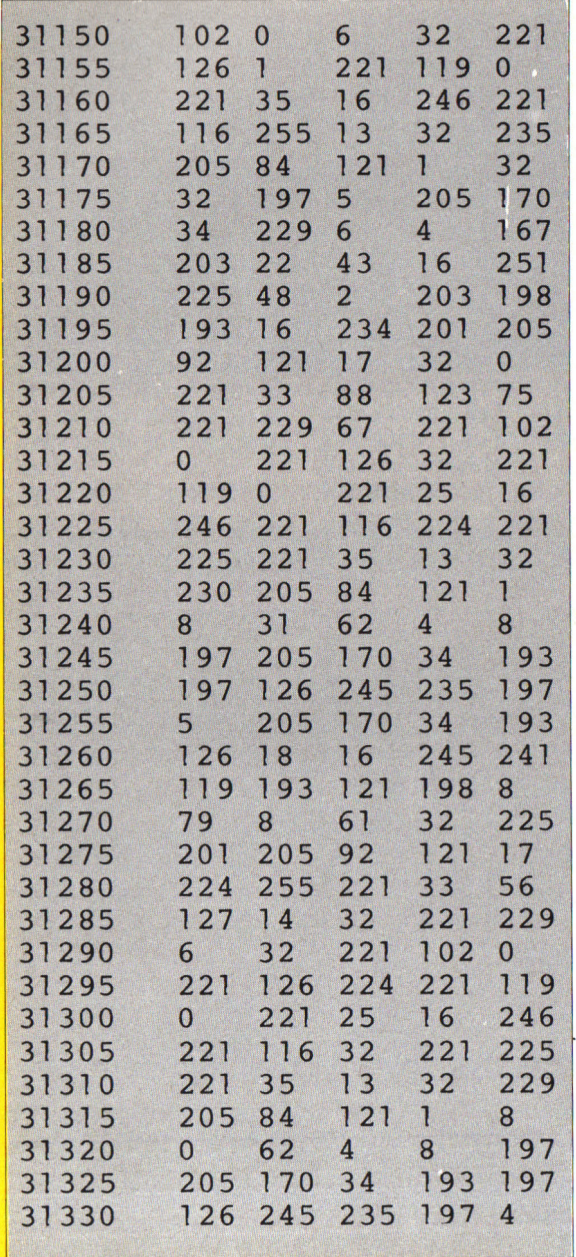

O) ed infine di trasferire dall'area dei caratteri definibili allo schermo (a partire dal punto in cui si trova il cursore), uno dei 21 caratteri grafici sia in modo normale che in modo riflesso e/o inverso (tasto P).

Comunque, il modo mi· gliore per scoprire tutte le caratteristiche del pro· gramma, *è* senz 'altro quello di provarlo in pratica disegnando con esso dei caratteri.

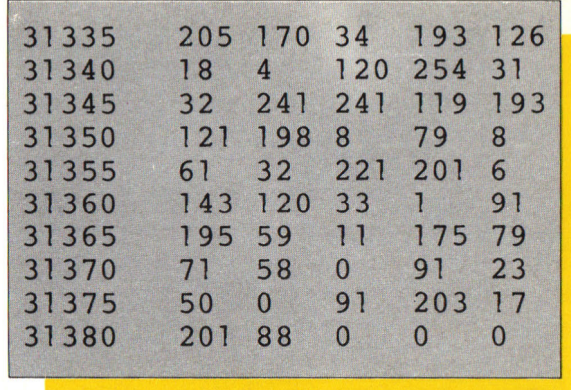

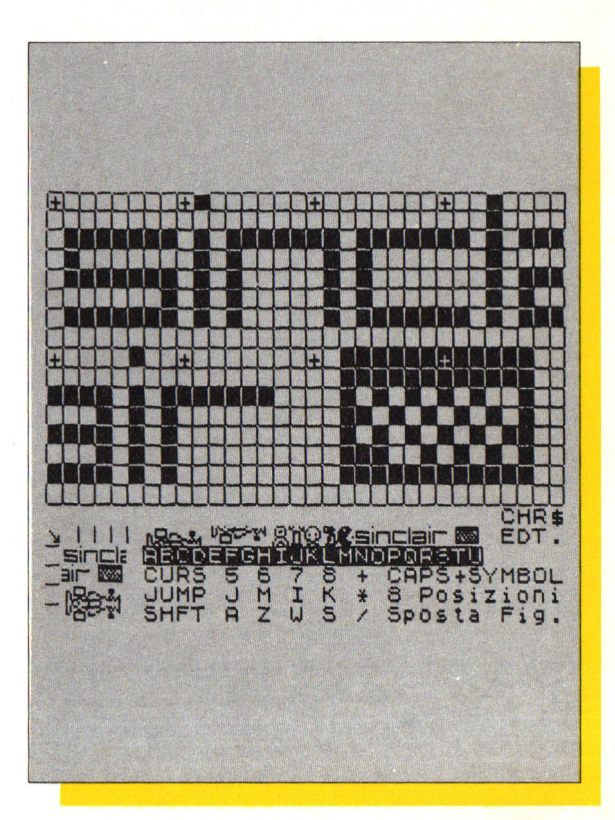

Un esempio d'uso del CHR\$ Editor è inoltre mostrato dalla figura seguente (tra l'altro ottenuto sulla stampante proprio premendo il tasto C come descritto in precedenza).

# **Spectrum parlante**

*Questo è certamente uno dei programmi più interessanti per lo Speatrum, infatti permette al computer di digitalizzare delle parole o dei suoni e quindi di sintetizzarle, senza l'aiuto di schede esterne, semplicemente usando la memoria RAM per contenere la voce ed il piaaolo altoparlante dello Speatrum per ascoltarla.* 

*Per usare il programma oaaorre per prima cosa* 

*registrare su nastro la voce da digitalizzare ohe deve avere una durata di massimo 28 secondi, quindi riascoltare la voce per aon trollare ohe sia stata registrata bene ed ancora riavvolgere il nastro aon la voce fino al punto nel quale inizia. Fatto questo si può collegare l'uscita EAR del registratore all'ingresso EAR del computer. Se il programma è già. nel computer, si dovrebbe* 

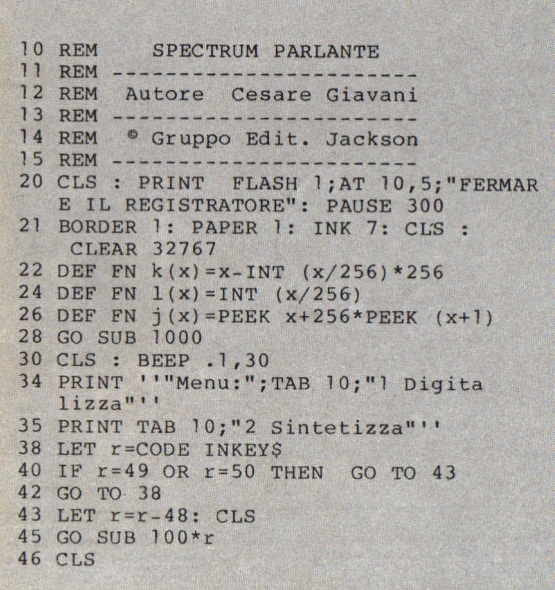

*vedere il menu nel quale*  si chiede di premere il ta*sto 1 per digitalizzare la voce.* 

*Premuto il tasto 1 il computer chiede di inserire la durata della voce da digitalizzare, e subito dopo di avviare il registratore* 

*e di premere un tasto. Eseguita la digitalizzazione, il programma ritorna al menu; ora si può premere il tasto 2 e quin- di un qualsiasi tasto per ascoltare la voce sintetizzata dal computer.* 

*L'unica cosa da regolare in questo programma è il volume del registratore al momento della digitalizzazione, infatti se è troppo basso il risultato é indecifrabile, mentre se é troppo alto il suono risulta confuso.* 

*Comunque il funzionamento del programma è ottimo e la comprensibilità. molto buona.* 

*Il programma può funzionare solo su Speatrum 48K perché la routine in linguaggio macchina ha bisogno di girare nei J2K alti dalla RAM. I primi 16K vengono utilizzati anche dai airauiti video per aui la routine verrebbe interrotta continuamente.* 

*Il registratore deve essere di tipo normale a cassette alimentate a batte-*

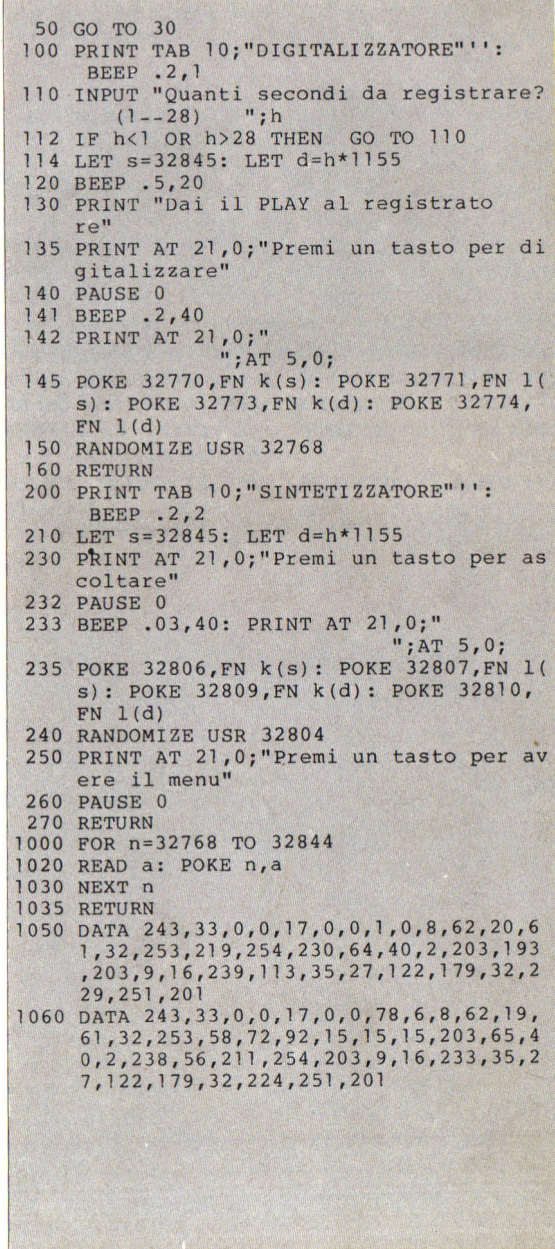

*rie, non bisogna utilizzare un registratore con uscita audio pili potente perché potrebbe danneg giare il computer.* 

'n

# personal computer Diventa un Jacksoniano

 $\frac{1}{2}$ 

È in edicola ABC personal computer, il corso programmato per tutti i personal che ti inse-<br>gna il Basic e a dialogare col computer in meno di 6 mesi.

computer, ABC personal computer ti aiuta a greti dei personal. Inoltre, se non hai ancora il ABC personal computer ti svelerà tutti i sesceglierlo bene, perchè ogni settimana prova

ABC personal computer in soli 25 fascicoli settimanali.

rapida e comprensibile a tutti, ideata e realizzata dagli specialisti del Gruppo Editoriale Jackson.

Il primo numero è in edicola, corri a prender-<br>lo: puoi vincere 30 fantastici MSX Philips!

frovi in regalo il poster del Basic che ti con-Wa non solo.

sente di convertire i programmi di una macchina su qualsiasi altra. Diventa un Jacksoniano

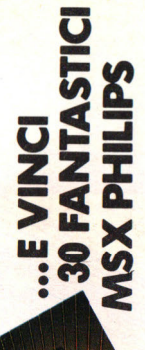

**EDITORIALE** 

Cityppo

**Guerri In Elient** 25 Fearbook servingseal oggi in edicolo-

Cobert coup

per te i personal più interessanti.

ABC personal computer è un'opera esauriente,

con ABC personal com-

puter.

# PRENOTA SUBITO **LLA TUA EDICOLA**

SPECTRUM 48K

PYJAMA RAMA

il prossimo, esclusivo JACKSON SOFT SERIE ORO per SPECTRUM 48K con **PYJAMARAMA** 

> La prima puntata delle fantastiche, inedite **disawenture** di Wally Week

> > 1 I I I

Il gioco è bello se c'è una sfida!<br>I mega games JACKSON SOFT SERIE ORO,<br>ancora sconosciuti al pubblico italiano, sono tuttora<br>un rebus irrisolvibile. **Comincia tu!** Inviaci il I **IDIOGRATIA.** Nome<br>Se la tua performance con BRIAN BLOODAXE sarà INOME

RAMA

*, decreased* 

/  $\mathbf{I}$ I I

**GRUPPO EDITORIALE** CKSC

I I

I I stata davvero super, allora entrerai nella classifica di Cognome JACKSON SOFT SERIE ORO, pubblicata ogni I quattordici giorni nella tua Rivista.

I riserva mega sorprese. Aspettiamo!

Per partecipare alla "sfida al campione" completa, ritaglia e invia<br>questo tagliando in busta chiusa a: Gruppo Editoriale Jackson - Redazione di Jackson Soft<br>Via Rossellini, 12 - 20124 Milano<br>Dichiaro che con il gioco BRIAN BLOODAXE ho raggiunto il seguente punteggio massimo raggiunto e (se vuoi) una tua punteggio .... . ........... *(•ll&g•re Pol•rold.d•ll• vlde•t•J* I fotografia. Nome Indiana and the Contract of the Contract of the Contract of the Contract of the Contract of the Contract of the Contract of the Contract of the Contract of the Contract of the Contract of the Contract of t quattordici giorni nella tua Rivista.<br>Questa è una mega sfida, per mega campioni e CAP Città Capital Città Prov. Prov.<br>Nerva mega sorprese. Aspettiamo! Unisci, se vuoi, una tua foto formato tessera. Aspettiamo! \_\_\_\_\_\_\_\_\_\_\_\_\_\_\_\_\_\_\_\_\_\_\_\_\_\_\_\_\_\_\_\_ *Unlecl,* se *vuol, una tu• toto tonnato* te ... re. / ..,